# **SEPTEMBER 2017** WNWeb l The ESRD National Patient Registry & Quality Measure Reporting System

**In This Issue Ultrafiltration with Dr. Jesse Roach P.1 CROWNWeb Distribution List P.2 CROWNWeb Facility Dashboard Updates P.2 CROWNWeb HOW TO: Add a Treatment Record P.2** 

# **Ultrafiltration Rate with Dr. Jesse Roach**

*By: Janis Grady, CMS Program COR for CROWNWeb Outreach, Communications, and Training (OCT) and CROWNWeb Data Quality, Division of Quality Measures, Center for Clinical Standards and Quality (CCSQ)*

Dr. Jesse Roach, Nephrologist, spoke on the August  $24<sup>th</sup>$ CROWNWeb Town Hall on Ultrafiltration: Date, Rate, and Weight. He provided attendees with information on the importance of Ultrafiltration Rates in ESRD treatment, how it is measured, and the monitoring outcomes that are expected from the measurement. Dr. Roach finished his presentation by answering attendee questions

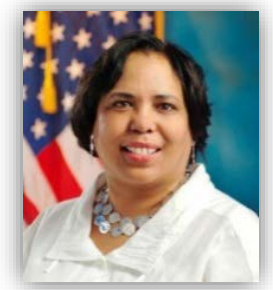

**Janis Grady**

received during the event. Many thanks to Dr. Roach for his participation and clinical perspective. The OCT team also discussed how CMS will be collecting ultrafiltration data, and where it will be entered in CROWNWeb's clinical module. A PDF version and recording of the CROWNWeb Town Hall event is now available for download located in the [Events page](http://mycrownweb.org/events/) at [www.MyCROWNWeb.org.](http://www.mycrownweb.org/)

# **CROWNWeb Distribution List**

The OCT team uses the CROWNWeb distribution list to inform system users of important information from CMS. Monthly emails are sent to subscribers regarding admissions and discharges, PART, submitting saved 2728 forms, Notification and Accretions, and the availability of CROWNWeb newsletters. The Distribution List is also used to inform the CROWNWeb community of important system updates. In order to best serve the ESRD stakeholders, we are continually updating our processes to distribute information in the most effective way. To accomplish this task, OCT will be using a new system starting in September to inform the community of pertinent CROWNWeb and CMS updates. If you or your colleagues do not receive OCT communications, please sign up for the distribution list or email the OCT team at [CRAFT@MyCROWNWeb.org.](mailto:CRAFT@MyCROWNWeb.org)

# **Web Resources**

# **[CROWNWeb](http://help.mycrownweb.org/)  [Help Me Form](http://help.mycrownweb.org/)**

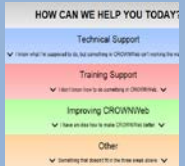

#### **[MyCROWNWeb](http://www.mycrownweb.org/)  [Website](http://www.mycrownweb.org/)**

# **[CROWNWeb](http://mycrownweb.org/wp-content/uploads/2015/crownweb_DM/index.html)  [Data](http://mycrownweb.org/wp-content/uploads/2015/crownweb_DM/index.html)  [Management](http://mycrownweb.org/wp-content/uploads/2015/crownweb_DM/index.html)  [Guidelines](http://mycrownweb.org/wp-content/uploads/2015/crownweb_DM/index.html)**

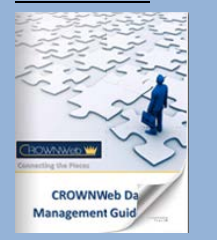

**[CROWNWeb](http://mycrownweb.org/education/)  [Education](http://mycrownweb.org/education/)**

**[CMS Conditions](http://www.cms.gov/CFCsAndCoPs/downloads/ESRDfinalrule0415.pdf)  [for Coverage for](http://www.cms.gov/CFCsAndCoPs/downloads/ESRDfinalrule0415.pdf)  [ESRD Facilities](http://www.cms.gov/CFCsAndCoPs/downloads/ESRDfinalrule0415.pdf)**

### **CROWNWeb Facility Dashboard Updates**

**Upcoming Event:**

**CROWNWeb Town Hall**

**Sept. 28, 2017**

**2PM–3PM EDT** 

Since the launch of the Facility Dashboard screen in CROWNWeb on June 6<sup>th</sup>, CMS has continued to work with the ESRD community and the developers to make advancements and improvements to the system. The first such enhancements were launched on August 22<sup>nd</sup> and were showcased during the August 24<sup>th</sup> CROWNWeb Town Hall. This event gave attendees a breakdown of all the enhancements and how they can be used to view a specific facility's New, Due, and Past Due CMS-2728 Forms. The first two enhancements focus on the "look and feel" of the Facility Dashboard, which featured a slight aesthetic enhancement, and the moving of the CROWNWeb link from the left of the screen to the right. The third enhancement is on the 2728 functionality of the Facility Dashboard. CROWNWeb users can now search and sort for CMS-2728 Forms by 2728 Type (All Available, Initial, Supplemental, Re-entitlement), 2728 Status (All Available, New, Due, Past Due), or 2728 Form State (All Available, Missing, or Saved). The Facility Dashboard also includes a sort function for all categories listed and a search feature for a specific patient on the list. These updates not only give a better listing of the required forms for facility completion, but also provide a snap shot of how the facility is doing to meet the Data Quality Goals established by CMS. Please See screenshot below of the 2728 section in the Facility Dashboard.

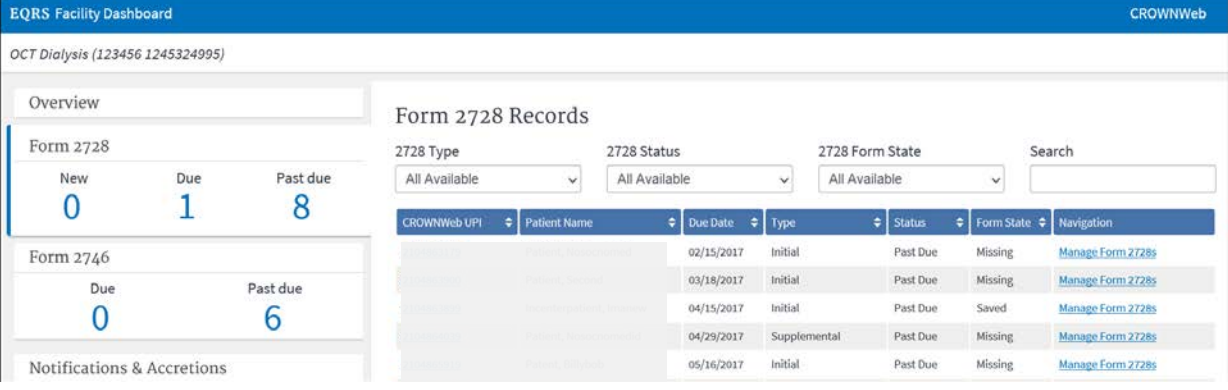

# **CROWNWeb HOW TO: Add a Treatment Record**

Patients will periodically have prescription updates to their Chronic ESRD treatment which can include modality change, sessions per week, time per session, and attending practitioner. When any of the treatment items change, users should update the patient's record by adding a new treatment to reflect the appropriate information in CROWNWeb.

- **1. After logging into CROWNWeb, select the Patient tab and search for your specific patient and click their CROWN UPI to display the Patient Attributes screen.**
- **2. Click the Admit/Discharge Summary link on the left side menu, and then select the Treatment Summary link.**
- **3. Click the most recent Treatment start date link and the View Treatment screen will display.**
- **4. Click the Add Treatment link from the left side menu, and enter the new prescribed treatment information and select Submit.**
- **5. Review the submitted treatment information, and make corrections if necessary.**

**2 of 2**

# **FOR FUTURE NEWSLETTER SUGGESTIONS OR OTHER QUESTIONS, CONTACT [CRAFT@MyCROWNWeb.ORG](mailto:CRAFT@MyCROWNWeb.ORG)**

THE INFORMATION INCLUDED AS PART OF THIS NEWSLETTER IS CURRENT AS OF THE DATE OF RELEASE. CONTENT SUBJECT TO CHANGE.